# **RANCANG BANGUN APLIKASI PENCARIAN KOST DI SEKITAR AKADEMI TELKOM JAKARTA BERBASIS ANDROID**

Eka Murni Pratiwi<sup>1</sup>, Ade Nurhayati<sup>2</sup> Teknik Telekomunikasi, Akademi Teknik Telekomunikasi Sandhy Putra Jakarta<sup>1,2</sup>  $^{1}$ ekamurnipratiwi5@gmail.com,  $^{2}$ adenurhayati@akademitelkom.ac.id <sup>1,2</sup>Jl. Daan Mogot KM.11, Kota Jakarta Barat, Daerah Khusus Ibukota Jakarta 11710, Indonesia

**Abstrak –** Banyaknya mahasiswa luar daerah yang kuliah di Akademi Telkom Jakarta dimanfaatkan oleh pemilik kost sebagai usaha sampingan maupun usaha utama. Namun, ketersediaan jumlah kost yang kadang tidak sebanding dengan pencari kost membuat para pencari kost harus mencari kost lebih cepat agar mendapatkan tempat kost yang sesuai keinginan. Aplikasi ini bertujuan untuk mempermudah dalam mencari kost dan promosi kost yang ada di sekitar Akademi Telkom Jakarta dan menyediakan informasi kost terbaru secara real time dan mempermudah pemesanan kost tanpa menyita banyak waktu. Penelitian ini berfokus pada perancangan dan pembuatan aplikasi berbasis android yang mempunya 2 level user yaitu mahasiswa dan pemilik kost. Program aplikasi Php dan Java digunakan dalam aplikasi ini dan menggunakan Database yaitu MySQL. Hasil dari aplikasi pencarian kost ini adalah sebanyak 55% pengguna menyatakan sangat setuju dengan aplikasi ini dengan menggunakan perhitungan SUS (System Usability Scale) dan kualitas jaringan pada aplikasi pencarian kost berhasil di uji coba menggunakan QoS (Quality of Service) dengan range troughput mulai dari 8,609 Kbps – 13,359 Kbps yang sudah cukup baik, packet loss semua 0 B karena semua paket data terkirim dan diterima dengan baik. Lalu untuk delay adalah 1,208s – 1,557s. Namun, untuk memilih kost berjalan cukup lambat dengan delay sebesar 2,3s karena pada proses tersebut mengambil data berupa gambar yang cukup banyak karena data diletakkan pada database yang bertujuan untuk dapat di update terus menerus.

*Kata kunci : Kost, aplikasi, php, java, Database,MySQL*

**Abstract** — The number of students outside the region who study at Telkom Academy Jakarta is used by boarding owners as a side business or main business. However, the availability of boarding rooms that are sometimes not comparable with boarders seekers make boarders seekers have to find a boarding house more quickly in order to get a boarding place as desired. This application aims to make it easier to find boarding and boarding promotions that exist around Telkom Academy Jakarta and provide the latest boarding information in real time and facilitate boarding reservations without taking up much time. This final project focuses on the design and manufacture of android-based applications that have 2 user levels, namely students and boarding owners. Php and Java application programs are used in this application and use the Database which is MySQL. The results of this boarding search application are as many as 55% of users stated strongly agree with this application using the SUS (System Usability Scale) calculation and the network quality in the boarding search application was successfully tested using QoS (Quality of Service) with a range of throughput starting from 8,609 Kbps - 13,359 Kbps which is good enough, packet loss is all 0 B because all data packets are sent and received well. Then for the delay is 1,208s - 1,557s. However, to choose a boarding house runs quite slowly with a delay of 2.3 s because in the process of taking a lot of data in the form of data because the data is placed in a database that aims to be updated continuously.

*Keywords: Boarding, application, php, java, database, MySQL*

# **I. PENDAHULUAN**

# **1.1 Latar belakang**

Pada era modern seperti sekarang ini perkembangan teknologi semakin berkembang pesat. Khususnya Android yang banyak digunakan di masyarakat. Android sangat mudah digunakan serta aplikasi-aplikasi yang ada sangat memudahkan pengguna untuk memperoleh data atau informasi

yang diinginkan. Salah satunya untuk para mahasiswa luar daerah yang akan tinggal jauh dari kampung halamannya.

Banyaknya mahasiswa luar daerah yang kuliah di Akademi Telkom Jakarta dimanfaatkan oleh pemilik kost sebagai usaha sampingan maupun usaha utama. Namun, ketersediaan jumlah kost yang kadang tidak sebanding dengan pencari kost membuat para pencari kost harus mencari kost lebih cepat agar mendapatkan tempat kost yang sesuai keinginan.

Terdapat dua sumber penelitian sebelumnya yang dijadikan referensi untuk penelitian penelitian ini. Pertama, penelitian oleh Dadi Rosadi dan Feby Oktarista Andriawan yang berjudul Aplikasi Sistem Informasi Pencarian Tempat Kost Di Kota Bandung Berbasis Android. Kedua, penelitian oleh Dwi Ratnasari, Dindari Bela Q, dan Apriani yang berjudul Sistem Informasi Pencarian Tempat Kost Berbasis Android.

Aplikasi pencarian kost ini juga mempermudah dengan tidak menyita banyak waktu si pencari kost dengan datang langsung untuk survey ke lokasi. Aplikasi ini juga mempermudah si pemilik kost untuk memasukkan data kost yang memberikan informasi secara real time.

Pada Penelitian ini, penulis menentukan judul "RANCANG **PENCARIAN KOST DI SEKITAR AKADEMI TELKOM JAKARTA BERBASIS ANDROID**", dimana judul penelitian ini mewakili aplikasi yang akan ditujukan untuk pemilik kost dan pencari kost dalam mempermudah pencarian dan promosi kost yang ada.

# **1.2 Rumusan Masalah**

Masalah yang akan dibahas dalam penelitian ini, antara lain:

- 1. Membuat aplikasi informasi kost berbasis *android*?
- 2. Bagaimana cara mengoperasikan aplikasi pencarian kost pada *android*?

# **1.3 Batasan Masalah**

Adapun batasan-batasan masalah dari penelitian ini, antara lain:

- 1. Aplikasi pencarian kost yang ada di aplikasi hanya terdapat di sekitar Akademi Telkom Jakarta.
- 2. Hanya untuk pencari kost yang sudah menjadi mahasiswa Akademi Telkom Jakarta.
- 3. Aplikasi menggunakan MySQL sebagai database dan Android versi 5.0, 6.0, 7.0 dan 8.0
- 4. Tidak ada metode pembayaran di aplikasi.

#### **1.4 Tujuan Penelitian**

Tujuan dari penelitian ini, antara lain:

- 1. Untuk mengetahui cara merancang aplikasi pencarian kost.
- 2. Untuk menyediakan informasi kost terbaru secara real time dan mempermudah pemesanan kost.

## **II. LANDASAN TEORI**

#### **2.1 Smartphone**

Smartphone adalah sebuah telephone genggam yang memiliki fitur atau kemampuan tingkat tinggi yang penggunaannya menyerupai komputer dan konektivitas melebihi kemampuan ponsel biasa. Fitur – fitur yang dapat ditemukan pada smartphone antara lain telephone, sms, internet, ebook viewer, editing dokumen dan masih banyak yang lainnya.

## **2.2 Android**

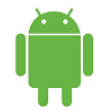

**Gambar 2.1** Simbol Android

Android adalah sistem operasi berbasis Linux operasi yang dirancang untuk perangkat bergerak layar sentuh seperti telepon pintar dan komputer tablet. Android awalnya dikembangkan oleh Android, Inc., dengan dukungan finansial dari Google, yang kemudian membelinya pada tahun 2005. Sistem operasi ini dirilis secara resmi pada tahun 2007, bersamaan dengan didirikannya Open Handset Alliance, konsorsium dari perusahaan-perusahaan perangkat keras, perangkat lunak dan telekomunikasi yang bertujuan untuk memajukan standar terbuka perangkat seluler

## **2.2.1 Sejarah Android**

Pada tanggal 5 November 2007, Open Handset Alliance (OHA) didirikan. OHA adalah konsorsium dari perusahaan-perusahaan teknologi seperti Google, produsen perangkat seluler seperti HTC, Sony dan Samsung, operator nirkabel seperti Sprint Nextel dan T-Mobile, serta produsens chipset seperti Qualcomm dan Texas Instruments. Saat itu, Android diresmikan sebagai produk pertamanya; sebuah platform perangkat seluler yang menggunakan kernel Linux versi 2.6. Telepon seluler komersial pertama yang menggunakan sistem operasi Android adalah HTC Dream yang diluncurkan pada 22 Oktober 2008.

Pada tahun 2010, Google merilis seri Nexus, perangkat telepon pintar dan tablet dengan sistem operasi Android yang diproduksi oleh mitra produsen telepon seluler seperti HTC, LG, dan Samsung. Sejak tahun 2008, Android secara bertahap telah melakukan sejumlah pembaruan untuk meningkatkan kinerja sistem operasi, menambahkan fitur baru, dan memperbaiki bug yang terdapat pada versi sebelumnya. Setiap versi utama yang dirilis dinamakan secara alfabetis berdasarkan nama-nama makanan pencuci mulut atau camilan bergula.

# **2.2.2 Jenis-jenis Android**

## 1.Apple Pie/Alpha v1.0

Untuk OS pertama yang dimiliki oleh Android adalah Apple Pie, OS ini dirilis pada tanggal 23 September 2008.

## 2.Cupcake v1.

Untuk OS yang selanjutnya adalah CupCake, mulai dari sini versi Android CupCake mulai menunjukkan kecanggihannya sebagai Sistem Operasi Android dan ini kali pertama Google menjadikan nama makanan.

## 3. Froyo/Forzen Yogurt v2.2

Pada bulan Mei 2010 paduan antara Google Chroome dengan Android mulai nampak dengan ditambahkannya script Chroome dengan upaya untuk meningkatkan kecepatan kinerja.

Forzen Yogurt sendiri yakni memiliki makna Yogurt yang dibekukan jadi seperti Ice Cream.

## 4. Gingerbread v2.3

Bulan Desember 2010 seiring dirilisnya versi Gingerbread, Android kedatangan salah satu merk Platform raksasa Smartphone yakni Samsung yang meluncurkan Samsung Nexus.

Di Android versi 2.3 ini Google menambahkan fitur baru yaitu NFC, internet calling dan download manager.

## 5. Honeycomb v3.0-3.2

Lanjutan dari huruf berabjad H adalah Honeycomb yang dirilis pada Februari 2014 untuk android versi ini diperuntukkan dan spesialis Tablet dimana era Tablet sedang menjadi-jadi ditahun ini. Update tidak hanya berhenti diversi 3.0 saja namun juga dikembangkan ke versi 3.1 dan 3.2.

#### 6. Ice Cream Sandwich v4.0

Revormasi Android mulai terlihat dengan adanya Ice Cream Sandwich dimana OS versi ini mulai bekerja disemua jenis platform dan Smartphone seperti Tablet, fiturnya juga menjadi bertambah diantaranya adalah ekstra multitasking dan notifikasi yang lebih banyak.

# 7. Jelly Bean v4.1.2

Android versi Jelly Bean ini dirilis pada 27 Juni 2014 lewat konferensi I/O Google. Jelly Bean menjadi versi Android yang mendapatkan banyak update, tercatat 2 kali sudah mendapatkan update di Jelly Bean yakni versi 4.1.2 dimana berbeda dibandingkan versi sebelumnya adalah segi User Interface yang lebih elegan serta penambahan fitur Google Search.

## 8.Kitkat v4.4.2

Android versi 4.4.2 atau bernama KitKat ini paling banyak dipakai pada Smartphone masa kini.

## 9. Lolipop v5.0

Android Lolipop adalah Android versi terbaru yang diluncurkan Google pada tahun 2014. Versi Lolipop pertama kali ditanamkan di Smartphone Google Nexus 6.

## 10. Marshmallow v6.0

Rilis terbaru Android 6.0 bernama Marshmallow Google secara resmi mengeluarkan Android versi 6.0 yang diberi nama yaitu Marshmallow. Selain itu Android Marshmallow juga mendapatkan fitur-fitur terbarunya.

## 11. Nougat v7.0

Nougat adalah versi Android termutakhir yang baru diperkenalkan pada ajang kumpul developer Google I/O, pertengahan 2016 ini. Setelah beberapa lamanya, Google menghadirkan OS Nougat secara resmi untuk publik. Pembaruan yang paling mendasar pada versi Nougat adalah kehadiran Google Assistant yang menggantikan Google Now. Asisten tersebut lebih bisa diandalkan untuk menjalankan berbagai fungsi.

#### 12. Oreo v8.0

Untuk pengguna android sekarang lagi booming boomingnya tentang OS terbaru, yaitu adalah OS android versi 8.0 atau yang sering disebut sebagai Android O atau Android Oreo. Versi android ini resmi diperkenalkan oleh Google pada tanggal 22 Agustus 2017 yang lalu dan juga sudah secara resmi bisa diluncurkan langsung ke lapangan, tapi sebelum diresmikan versi android ini oleh google, nama "Oreo" tersebut sudah terendus sejak Android O pertama kali diperkenalkan di ajang Google I/O 2017 pada Mei 2017 lalu.

#### **2.3 Android Studio**

Android studio adalah lingkungan pengembangan terpadu - Integrated Development Environment (IDE) untuk pengembangan aplikasi Android, berdasarkan IntelliJ IDEA. Selain merupakan editor kode IntelliJ dan alat pengembang yang berdaya guna, Android Studio menawarkan fitur lebih banyak untuk meningkatkan produktivitas anda saat membuat aplikasi Android, misalnya:

- 1. Sistem versi berbasis Gradle yang fleksibel
- 2. Emulator yang cepat dan kaya fitur
- 3. Lingkungan yang menyatu untuk pengembangan bagi semua perangkat Android
- 4.Instant Run untuk mendorong perubahan ke aplikasi yang berjalan tanpa membuat APK baru
- 5.Template kode dan integrasi GitHub untuk membuat fitur aplikasi yang sama dan mengimpor kode contoh
- 6.Alat pengujian dan kerangka kerja yang ekstensif
- 7.Alat Lint untuk meningkatkan kinerja, kegunaan, kompatibilitas versi, dan masalah-masalah lain

## 8.Dukungan C++ dan NDK

9.Dukungan bawaan untuk Google Cloud Platform, mempermudah pengintegrasian Google Cloud Messaging dan App Engine.

**2.4 Google Maps**

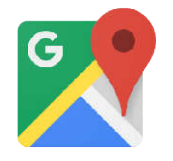

**Gambar 2.2** Google Maps

Google maps dengan gambar seperti diatas adalah layanan pemetaan web yang dikembangkan oleh Google. Layanan ini memberikan citra satelit, peta jalan, panorama 360°, kondisi lalu lintas, dan perencanaan rute untuk berpergian dengan berjalan kaki, mobil, sepeda atau angkatan umum.

Google Maps dimulai sebagai program desktop C++, dirancang oleh Lars dan Jens Eilstrup Rasmussen pada Where 2 Technologies. Pada Oktober 2004, perusahaan ini diakuisisi oleh Google, yang diubah menjadi sebuah aplikasi web.

# **2.5** *Web Server*

Web Server adalah perangkat lunak yang memiliki tugas menerima permintaan HTTP dari komputer klien, yang dikenal dengan nama web browser, dan melayani mereka dengan menyediakan respon HTTP berupa konten data, biasanya berupa halaman web yang terdiri dari dokumen HTML dan objek yang terkait seperti gambar, text, suara dan sebagainya Dukungan bawaan untuk Google Cloud Platform,<br>mempermudah pengintegrasian Google Cloud<br>Messaging dan App Engine.<br>**Gambar 2.2** Google Maps<br>Google maps dengan gambar seperti diatas adalah<br>yanan pemetaan web yang dikembangkan

Secara umum fungsi web server adalah sebagi berikut :

- 1.Memastikan semua modul yang dibutuhkan tersedia dan siap digunakan. Memastikan semua modul yang dibutuhkan<br>dan siap digunakan.<br>Membersihkan penyimpanan, cache, dan<br>yang tidak terpakai.<br>Melakukan pemeriksaan keamanan terhada<br>request yang dikirimkan browser.
- 2.Membersihkan penyimpanan, cache, dan module yang tidak terpakai.
- 3.Melakukan pemeriksaan keamanan terhadap HTTP request yang dikirimkan browser

# **2.6** *Java*

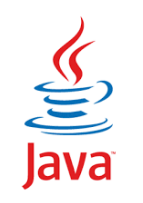

#### **Gambar 2.3** *Java*

Java adalah bahasa pemograman Object-Oriented dengan unsur seperti bahasa C/C++ dan dengan bahasa lain yang memiliki libraries yang cocok untuk lingkungan internet. Java dapat melakukan pemograman untuk

digunakan untuk pemograman handphone, internet dan lainnya. ponsel dan aplikasi interaktif, Java juga dapat

**2.7 PhpMyAdmin**

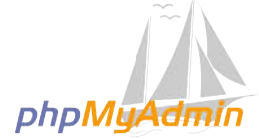

Gambar 2.4 PhpMyAdmin

*PhpMyAdmin* adalah alat perangkat lunak gratis yang ditulis dalam *PHP PHP* untuk menangani administrasi *MySQL* melalui *Web* dengan gambar seperti diatas. *PhpMyAdmin* mendukung berbagai operasi di *MySQL* dan MariaDB. Operasi yang sering digunakan yaitu mengelola basis data, tabel, kolom, hubungan, indeks, pengguna izin dan yang lainnya.

**2.8 MySQL**

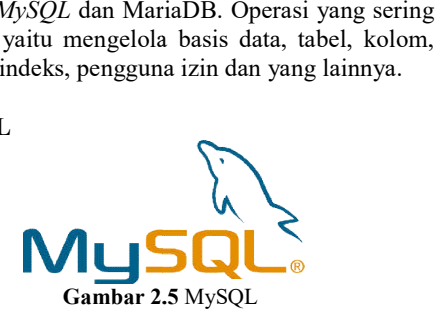

*MySQL* adalah program aplikasi *database* yang berbasis *open source. MySQL* mampu menangani *database* yang kompleks dan cukup besar dengan gambar seperti diatas. *MySQL* juga dapat menangani *database client server*.

## **2.9 Kost**

internet.  $\frac{1}{2}$  and the state of the state of the state of the state of the state of the state of the state of the state of the state of the state of the state of the state of the state of the state of the state of th *Indekos* atau kos adalah jasa yang menawarkan sebuah kamar atau tempat untuk ditinggali dengan sejumlah pembayaran tertentu untuk setiap periode tertentu (umumnya pembayaran per bulan). Kata ini sebuah kamar atau tempat untuk ditinggali dengan<br>sejumlah pembayaran tertentu untuk setiap periode<br>tertentu (umumnya pembayaran per bulan). Kata ini<br>diserap dari frasa bahasa Belanda "In de kost". Definisi "*In de kost"* sebenarnya adalah "makan di Definisi "In de kost" sebenarnya adalah "makan di<br>dalam", tetapi dapat pula berarti "tinggal dan ikut makan" di dalam rumah tempat menumpang tinggal.

#### **III. PERANCANGAN APLIKASI**

#### **3.1 Tahapan Perancangan Aplikasi Aplikasi**

Dalam pembuatan aplikasi pencarian kost di sekitar akademi telkom jakarta berbasis android ini harus melalui beberapa tahapan yaitu sebagai berikut : sebagai

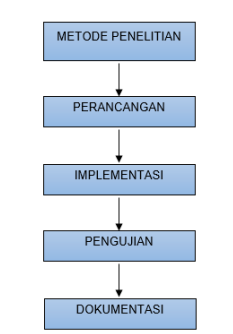

**Gambar 3.1** Tahapan Pembuatan Aplikasi

**3.3.1 Blok Diagram Perancangan Sistem Android**

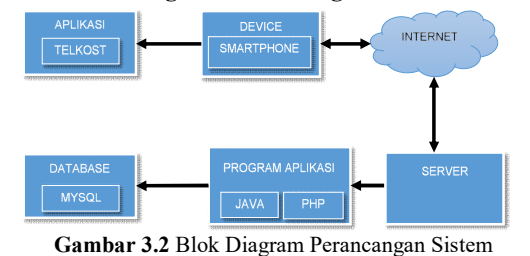

Pada diagram diatas terdapat aplikasi "TELKOST" yang terdapat didalam sebuah device yang berfungsi untuk membantu mahasiswa yang akan mencari kost di sekitar Akademi Telkom Jakarta untuk mendapatkan kost lebih cepat sesuai keinginan dan tidak menyita banyak waktu tanpa harus datang langsung. Aplikasi tersebut dapat diakses oleh pengguna baik mahasiswa atau pemilik kost melalui smartphone yang terhubung ke jaringan internet. Dalam aplikasi tersebut terdapat Java dan PHP yang dibagi ke pengguna dan menggunakan MySQL sebagai database.

# **3.2 Flowchart**

Flowchart sistem aplikasi yang dibuat penulis dibagi menjadi 2 yaitu mahasiswa dan pemilik kost.

1. Flowchart Mahasiswa

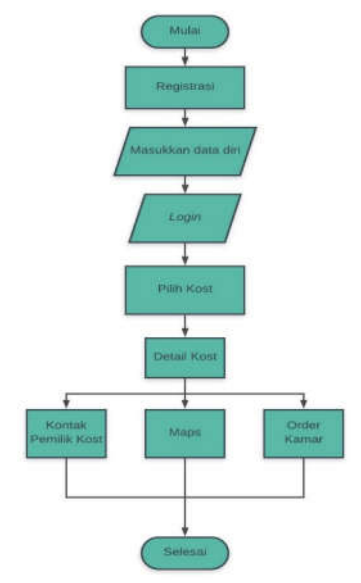

**Gambar 3.3** *Flowchart* Mahasiswa

Penjelasan : Registrasi terlebih dahulu untuk membuat akun dan masukan data diri sesuai apa yang diminta. Setelah registrasi berhasil kemudian login dan akan terdapat beberapa pilihan kost yang dapat dipilih. Setelah memilih kost maka akan muncul detail kost. Pada detail kost terdapat kontak pemilik kost, maps dan order yang bisa dilakukan.

2. Flowchart Pemilik Kost

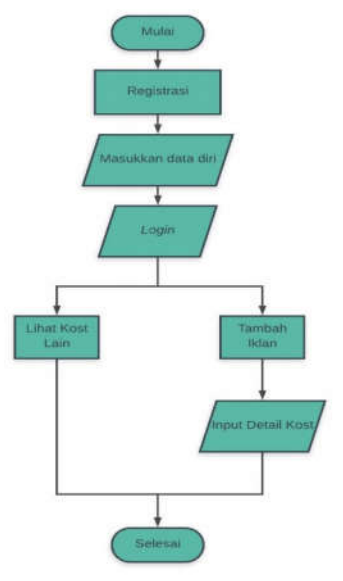

**Gambar 3.4** *Flowchart* Pemilik Kost

# **3.3 Rancang Sistem**

Pembuatan aplikasi Pencarian Kost di sekitar Akademi Telkom Jakarta Berbasis Android "TELKOST" akan diperjelas melalui konsep dasar yaitu layout. Beberapa fitur pada Aplikasi Pencarian Kost di sekitar Akademi Telkom Jakarta akan terlihat pada layout. Berikut adalah beberapa fitur yang terdapat pada layout:

1. Pada tampilan awal aplikasi ini tersedia logo aplikasi dan nama aplikasi disertai "Username" untuk memasukkan nama pengguna dan "Password" untuk memasukkan kode akun. Berikut ini adalah tampilan awalnya:

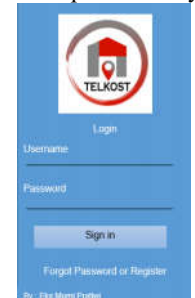

**Gambar 3.5** Layout Sign In Telkost

2. Setiap orang yang belum mempunyai akun untuk login harus melakukan registrasi terlebih dahulu dan mengisi data diri. Masukkan "Email", "Password", pilih role "Mahasiswa" atau "Pemilik Kost", "NIM" khusus untuk mahasiswa, "Nama", "Alamat", "No.Telp.", "Identitas diri (KTP, SIM, Kartu Mahasiswa,dsb) khusus untuk mahasiswa dan "Set Lokasi" khusus untuk si pemilik kost.

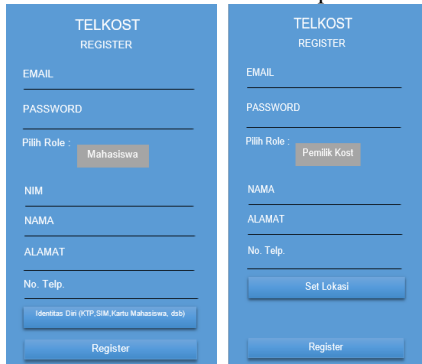

**Gambar 3.6** Layout Register

a. Layout Mahasiswa

1. Setelah registrasi berhasil dan login akan mencul tampilan seperti layout dibawah ini. Kemudian akan ada beberapa kost yang bisa dipilih.

| <b>TELKOST</b> | G               |
|----------------|-----------------|
|                | Kost Bu Neng    |
|                | Rp. 500.000.    |
|                | $0.4$ KM        |
|                | Kost Bu Sani    |
|                | Rp. 550.000.-   |
|                | 0.5 KM          |
|                | Kost Oma Amel   |
|                | Rp. 500.000 -   |
|                | $0.6$ KM        |
|                | Kost Bu Alwan   |
|                | Rp. 1.000.000.  |
|                | 0.5 KM          |
|                | Kost Bu Rodiyah |
|                | Rp. 500.000.    |
|                | 0.3 KM          |

**Gambar 3.7** Layout utama mahasiswa

2.Setelah memilih kost akan muncul tampilan seperti ini yang menampilkan fasilitas kost, detail kost dan detail kamar, "Icon Telephone" untuk melihat informasi kontak pemilik kost, "Maps" untuk melihat lokasi, "Order" untuk order kamar.

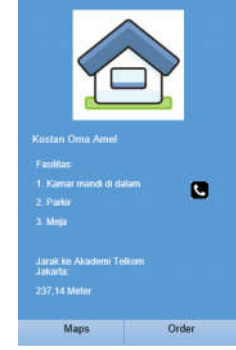

**Gambar 3.8** Layout Detail Kost

3.Setelah melakukan order kamar mahasiswa menunggu persetujuan pemilik kost yang akan di konfirmasi melalui email .

b. Layout Pemilik Kost

1. Berikut adalah tampilan *layout* pemilik kost setelah registrasi berhasil dan *login* sebagai pemilik kost. Pilih "tambah iklan" untuk memasukkan *data* kost

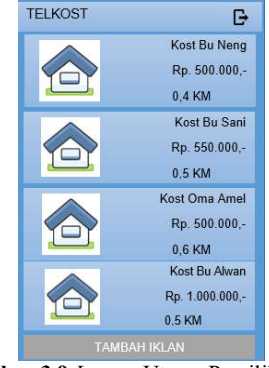

**Gambar 3.9** *Layout* Utama Pemilik Kost

2.Pemilik kost bisa melihat kost lain tetapi tidak akan ada tombol tersewa. Berikut tampilan *layout*nya

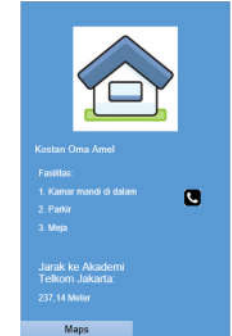

**Gambar 3.10** *Layout* kost lain yang bisa di lihat pemilik kost

3.Kemudian berikut tampilan untuk *input detail* kost yang bisa di isi oleh si pemilik kost yang akan mempromosikan kostnya.

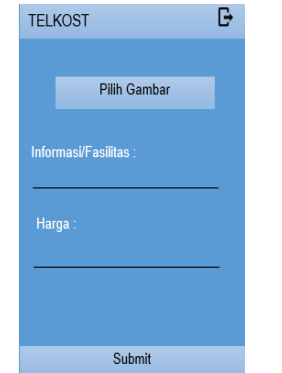

**Gambar 3.17** *Layout input detail* kost

4.Jika kamar tidak tersedia lagi si pemilik kost mengonfirmasi kamar telah tersewa dengan menekan tombol tersewa dan kostnya tidak akan tampil lagi di pilihan kost mahasiswa yang mencari kost. Berikut tampilannya

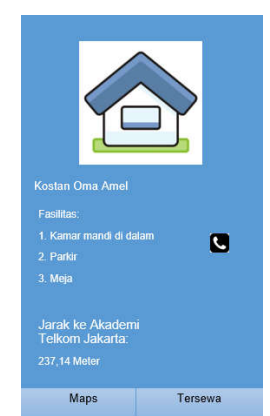

**Gambar 3.18** *Layout Detail* kost

## **IV. PENGUJIAN DAN ANALISA HASIL PERANCANGAN**

Tahapan perancangan aplikasi Pencarian Kost Di Sekitar Akademi Telkom Jakarta telah selesai dan berhasil dibuat, aplikasi akan di uji coba dengan percobaan dengan menggunakan smartphone Android dengan operasi system API 21 Android 7.0 (nougat).

Pengujian dilakukan dengan menguji kinerja aplikasi tahap demi tahap dan survey ke beberapa responden baik sebagai pencari kost dan pemilik kost.

## **4.1 Pengujian Aplikasi Pada Smartphone Android**

Setelah aplikasi selesai dibuat, berikutnya adalah uji coba penginstalan aplikasi Pencarian Kost Di Sekitar Akademi Telkom Jakarta menggunakan Smartphone Vivo Y69. Berikut ini adalah profil dari aplikasi Pencarian Kost:

Nama Aplikasi : "TELKOST" Logo

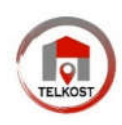

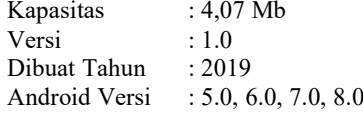

Berikut hasil uji coba dari pengujian aplikasi menggunakan smartphone android Vivo Y69 dengan android versi 7.0 (Nougat).

Tampilan di bawah ini adalah tampilan Aplikasi Pencarian Kost Di Sekitar Akademi Telkom Jakarta Berbasis Android dengan menggunakan logo Telkost atau Telkom Kost.

1. Buka *file* apk dan *install* aplikasi pencarian kost

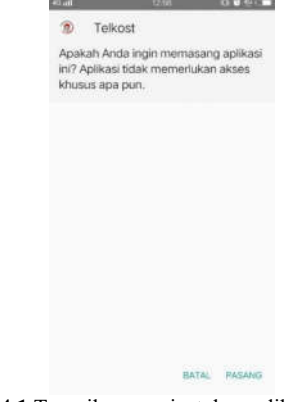

**Gambar 4.1** Tampilan penginstalan aplikasi pencarian kost

2. Berikut ini adalah tampilan Aplikasi Pencarian Kost di Sekitar Akademi Telkom Jakarta Berbasis Android dengan menggunakan logo Telkost

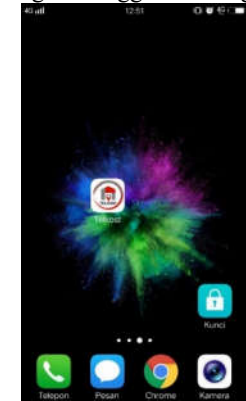

**Gambar 4.2** Gambar Aplikasi Pencarian Kost di Sekitar Akademi Telkom Jakarta

3. Tampilan berikut ini adalah tampilan pengguna saat *login* ke aplikasi Pencarian Kost di Sekitar Akademi Telkom Jakarta yang terdapat sebuah logo Telkost, pada tampilan ini pengguna harus memasukkan NIM/*Username* dan *Password* yang sudah terdaftar untuk masuk ke aplikasi.

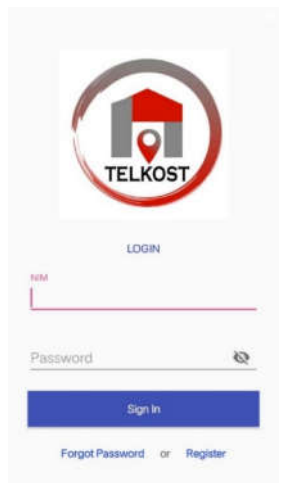

**Gambar 4.3** Tampilan *Login* Pengguna Aplikasi Pencarian Kost

Kemudian untuk pengguna baru harus *register* terlebih dahulu, pengguna harus memasukan "email", "password", "pilih role", "NIM" khusus untuk mahasiswa, "nama", "alamat", "No.Tlp", "Identitas diri" khusus untuk mahasiswa dan "set lokasi" khusus untuk pemilik kost.

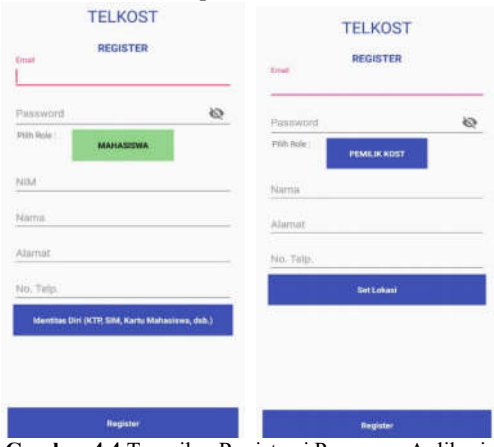

 **Gambar 4.4** Tampilan Registrasi Pengguna Aplikasi Pencarian Kost

- 4.1.1Login Sebagai Mahasiswa
- 1. Untuk *login* sebagai mahasiswa pengguna terlebih dahulu registrasi dengan mengisi "Email", "password", "pilih role mahasiswa", "NIM" dengan maksimal 8 karakter, "Nama", "alamat', "No.Telp" dan "Identitasi diri". Berikut ini tampilannya

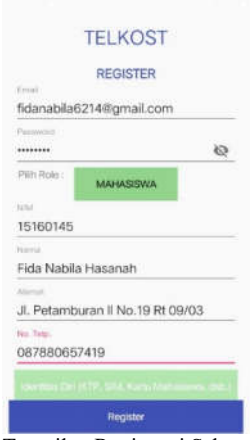

**Gambar 4.5** Tampilan Registrasi Sebagai Mahasiswa

2. Selanjutnya setelah selesai *register* maka terlebih dahulu verifikasi email, *klik link* untuk mengaktifkannya dan berikut tampilannya

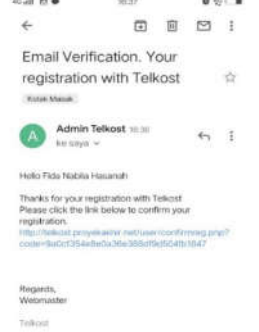

**Gambar 4.6** Tampilan Verifikasi *Email*

3. Setelah selesai verifikasi *email* kemudian *login* kembali dengan memasukkan *username* dan *password* yang di isi pada saat registrasi

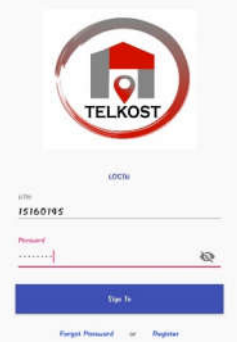

**Gambar 4.7** Tampilan *Login* Sebagai Mahasiswa

4. Setelah *login* berhasil akan muncul tampilan beberapa pilihan kost yang bisa dipilih. Di setiap pilihan kost terdapat keterangan pemilik kost, harga kost dan jarak dari kost tersebut ke Akademi Telkom Jakarta. Berikut tampilannya

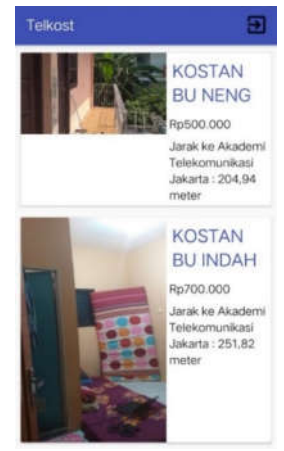

**Gambar 4.8** Tampilan Menu Utama Sebagai Mahasiswa

5. Kemudian setelah memilik kost akan muncul tampilan *detail* kost. Berikut ini tampilannya

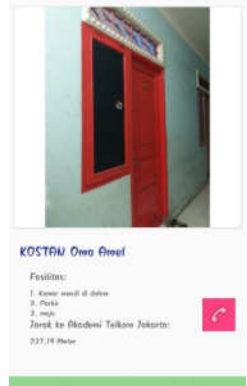

**Gambar 4.9** Tampilan *Detail* Kost Untuk Mahasiswa

6. Berikut ini adalah tampilan *google maps* dari kost yang dipilih dan akan terlihat jarak dari kost tersebut ke Akademi Telkom Jakarta

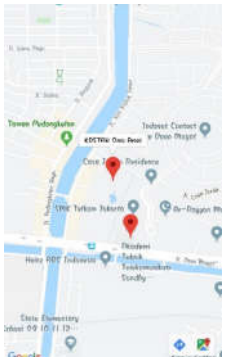

**Gambar 4.10** Tampilan *Maps* Lokasi Kost dan Jarak Ke Akademi Telkom Jakarta

7. Berikut ini adalah tampilan No.tlp pemilik kost yang akan terlihat ketika mahasiwa memilih kontak untuk menghubungi si pemilik kost

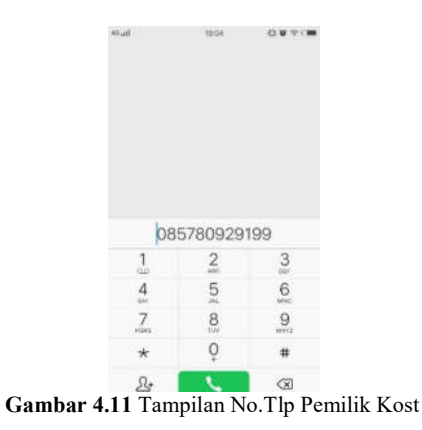

8. Berikut adalah tampilan saat mahasiswa akan mengorder kamar

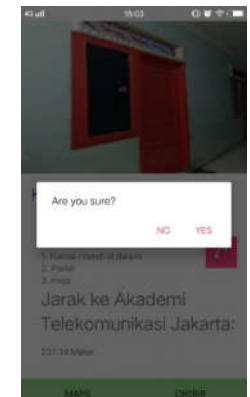

**Gambar 4.12** Tampilan Saat *Order* Kamar

9. Tampilan setelah *order* kost berhasil

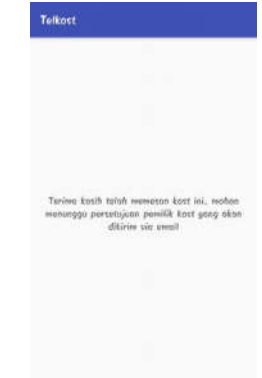

**Gambar 4.13** Tampilan Saat *Order* Kamar

10. Mahasiswa dapat melihat *history* pemesanan kost pada aplikasi

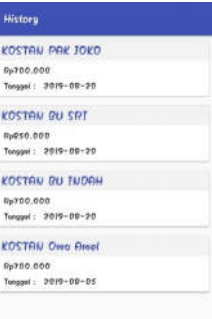

**Gambar 4.14** Tampilan *History* Pemesanan Kost

- 4.1.2 *Login* Sebagai Pemilik Kost
- 1. Untuk *login* sebagai pemilik kost pengguna terlebih dahulu registrasi dengan mengisi "Email", "password", "pilih role pemilik kost", "Nama", "alamat', "No.Telp" dan "set lokasi". Berikut ini tampilannya

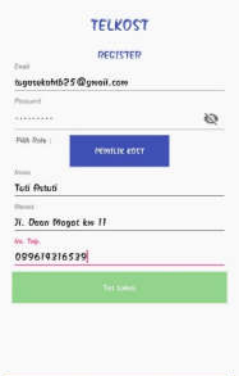

**Gambar 4.15** Tampilan Registrasi Sebagai Pemilik Kost

2. Selanjutnya setelah selesai *register* maka terlebih dahulu verifikasi *email*, *klik link* untuk mengaktifkannya dan berikut tampilannya

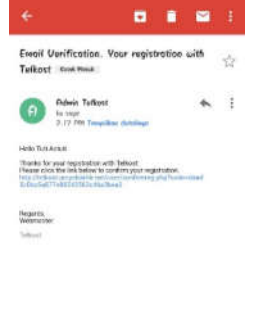

**Gambar 4.16** Tampilan Verifikasi *Email*

3. Setelah selesai verifikasi *email* kemudian *login* kembali dengan memasukkan *username* dan *password* yang di isi pada saat registrasi

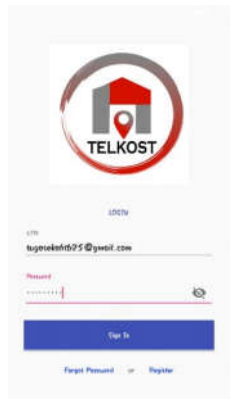

**Gambar 4.17** Tampilan Saat *Login* Sebagai Pemilik Kost

4. Setelah *login* berhasil akan muncul tampilan beberapa kost yang bisa di lihat namun tidak terdapat tombol tersewa. Berikut ini tampilannya

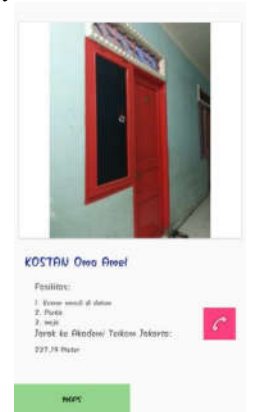

**Gambar 4.18** Tampilan Kost dari Pemilik Kost Lain

5. Untuk memasang iklan kost pemilik kost harus menambahkan iklan. Berikut tampilannya

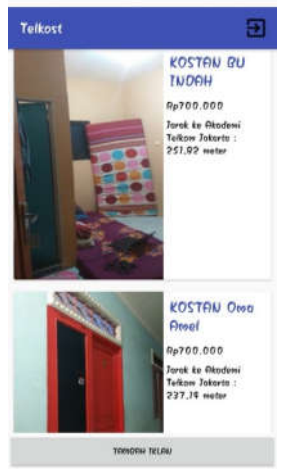

**Gambar 4.19** Tampilan Utama Sebagai Pemilik Kost

6. Setelah memilih tambah iklan pemilik kost harus memasukkan *detail* kost dan berikut tampilannya

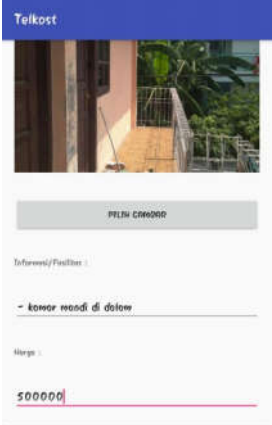

**Gambar 4.20** Tampilan Saat *Input Detail* Kost

7. Untuk kost yang sudah tidak tersedia lagi pemilik kost dapat memilih tombol tersewa. Berikut tampilannya

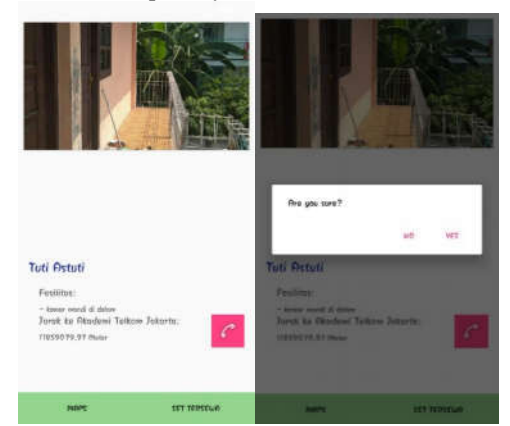

**Gambar 4.21** Tampilan Saat Pemilik Kost Memilih Kost sudah tersewa

# **4.2 Analisa QoS (Quality of Service) Pada Aplikasi Pencarian Kost**

Dalam analisa ini penulis juga melakukan perhitungan QoS pada aplikasi ini. Untuk mengetahui beberapa hasil perhitungan QoS, berikut adalah cara mencarinya:

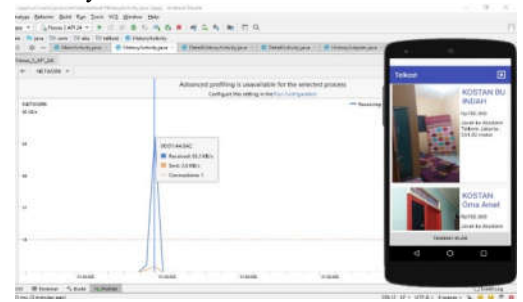

**Gambar 4.22** Android Profiler

Troughtput=(Jumlah data sending)/(Waktu sending)

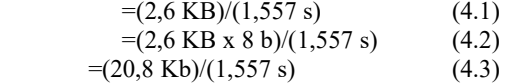

$$
=13,359 \text{ Kbps} \tag{4.4}
$$

Packet Loss=0 B

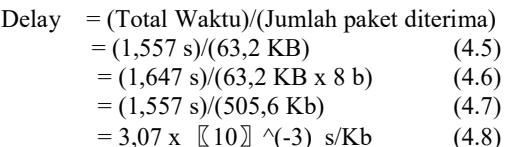

Dari kesimpulan diatas nilai Troughtput 13,359 Kbps, lalu data yang hilang atau Packet Loss 0 B dan Delay adalah waktu yang dibutuhkan data untuk menempuh jarak dari asal ketujuan adalah 3,07x10-3 s/Kb atau 3,07 s/b.

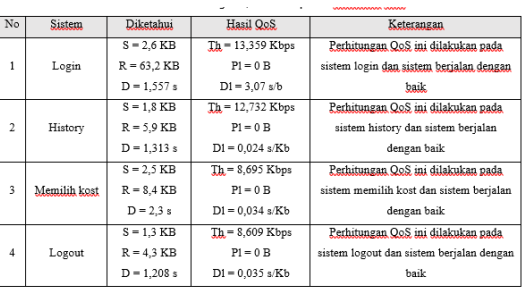

Proses perhitungan QoS pada tabel di atas meliputi throughput, packet loss dan delay dengan sistem yang di uji yaitu login, history, memilih kost dan logout.

Keterangan dari singkatan – singkatan di atas adalah sebagai berikut:

- $S =$  Sent (Data terkirim) Th = Throughput  $R =$  Received (Data diterima)  $Pl =$  Packet loss
- D = Delay (Waktu yang dibutuhkan data)

Dl = Delay rata – rata

Dari hasil perhitungan QoS pada aplikasi Pencarian Kost di dapatkan range nilai throughput mulai dari 8,609 Kbps – 13,359 Kbps yang sudah cukup baik. Untuk packet loss semua 0 B karena semua paket data terkirim dan diterima dengan baik. Lalu untuk delay di dapatkan range nilai 1,208s – 1,557s. Pada hasil perhitungan memilih kost berjalan cukup lambat dengan delay sebesar 2,3s karena pada proses tersebut mengambil data berupa gambar yang cukup banyak karena data diletakkan pada database yang bertujuan untuk dapat di update terus menerus. Sedangkan sisanya pada sistem aplikasi pencarian kost yang lainnya berjalan dengan cukup baik.

# **4.3 Pengujian SUS**

Berikut ini adalah daftar pertanyaan dengan pilihan skala 1 sampai 5 yang mana 1 berarti sangat tidak setuju sedangkan 5 berarti sangat setuju lalu adapun hasil dari jawaban kuesioner responden akan dilihat hasilnya dengan cara perhitungan SUS.

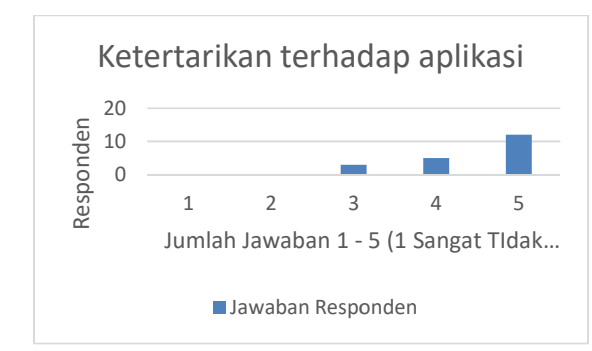

**Gambar 4.23** jawaban kuesioner soal 1

Berdasarkan hasil dari kuesioner di atas yang sudah di jawab oleh 20 responden yang sudah menggunakan aplikasi pencarian kost ini dapat di simpulkan responden tertarik dengan aplikasi ini, terlihat dari 12 responden yang memilih skala 5, 5 responden memilih skala 4 dan 3 responden memilih skala 3.

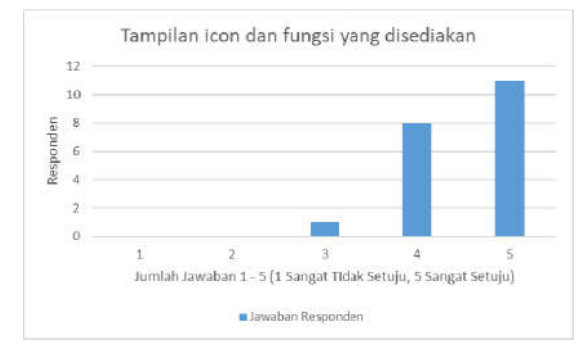

**Gambar 4.24** jawaban kuesioner soal 2

Berdasarkan hasil dari kuesioner di atas yang sudah di jawab oleh 20 responden yang sudah menggunakan aplikasi pencarian kost ini dapat di simpulkan aplikasi ini memiliki ikon dan fungsi yang bagus, terlihat dari 11 responden yang memilih skala 5, 8 responden memilih skala 4 dan 1 responden memilih skala 3.

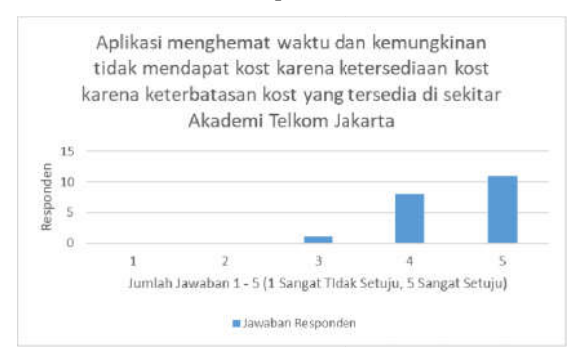

**Gambar 4.25** Jawaban Kuesioner Soal 3

Berdasarkan hasil dari kuesioner di atas yang sudah di jawab oleh 20 responden yang sudah menggunakan aplikasi pencarian kost ini dapat di simpulkan aplikasi ini menghemat waktu dan kemungkinan tidak mendapat kost karena ketersediaan kost yang terbatas di sekitar Akademi Telkom Jakarta, terlihat dari 11

memilih skala 4 dan 3 responden memilih skala 3.

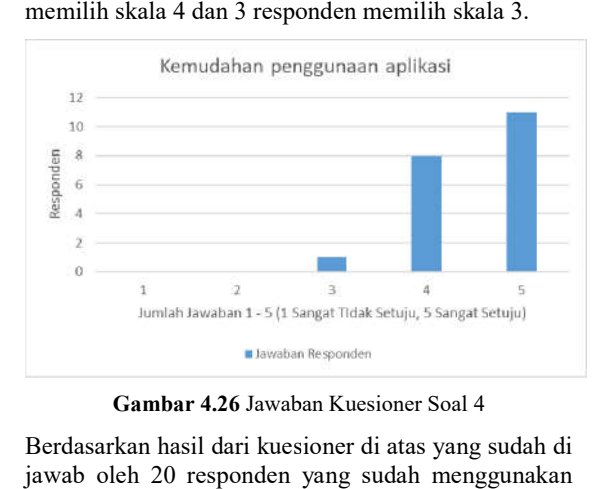

**Gambar 4.26** Jawaban Kuesioner Soal 4

Berdasarkan hasil dari kuesioner di atas yang sudah di jawab oleh 20 responden yang sudah menggunakan aplikasi pencarian kost ini dapat di simpulkan aplikasi ini mudah digunakan, terlihat dari 11 responden yang memilih skala 5, 8 responden memilih skala 4 dan 1 responden memilih skala 3.

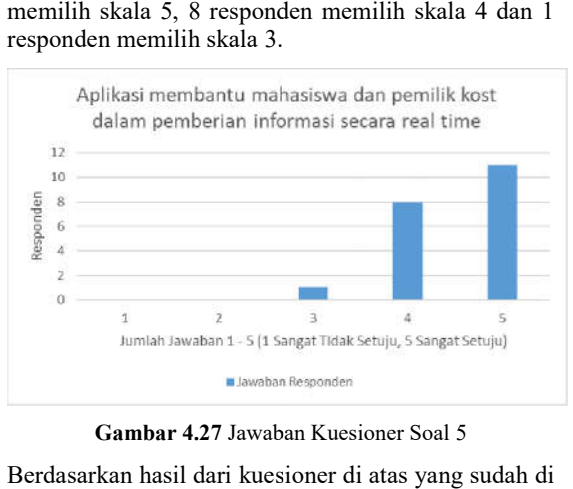

**Gambar 4.27** Jawaban Kuesioner Soal 5

Berdasarkan hasil dari kuesioner di atas yang sudah di jawab oleh 20 responden yang sudah menggunakan aplikasi pencarian kost ini dapat di simpulkan aplikasi ini mempermudah mahasiswa dalam mencari kost dan pemilik kost mempromosikan kostnya, terlihat dari 11 responden yang memilih skala 5, 8 responden memilih skala 4 dan 1 responden memilih skala 3.

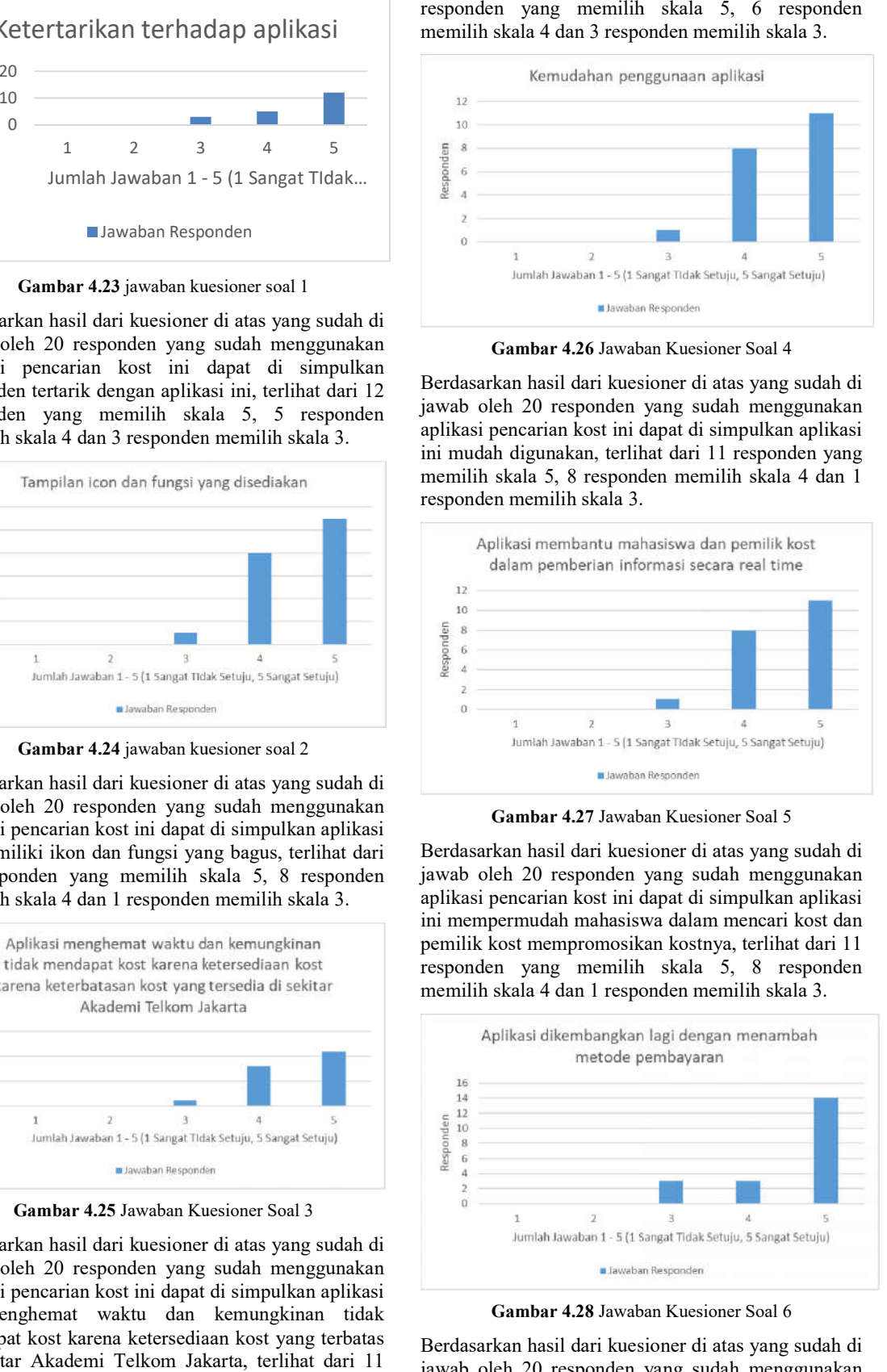

**Gambar 4.28** Jawaban Kuesioner Soal 6

Berdasarkan hasil dari kuesioner di atas yang sudah di jawab oleh 20 responden yang sudah menggunakan aplikasi pencarian kost ini dapat di simpulkan responden sangat setuju aplikasi ini dikembangkan lagi dengan menambah metode pembayaran, terlihat dari 14 responden yang memilih skala 5, 3 responden memilih skala 4 dan 3 responden memilih skala 3.

Di simpulkan rata-rata penilaian SUS responden aplikasi pencarian kost sebanyak 5% tidak dapat menerima aplikasi ini, sebanyak 40% ragu-ragu dan 55% menerima aplikasi ini digunakan pada smartphone.

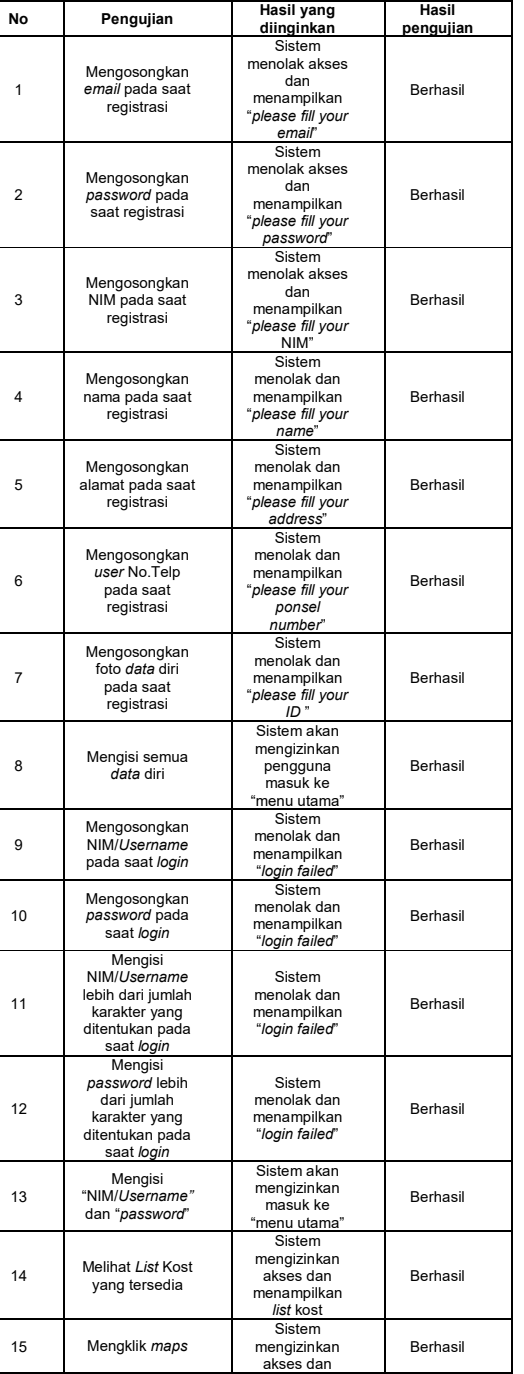

## **4.4 Analisa Aplikasi Pencarian Kost Di Sekitar Akademi Telkom Jakarta Berbasis Android**

|    |                              | menampilkan<br>google maps<br>dari kost<br>tersebut dan<br>jarak ke<br>Akademi<br>Telkom              |          |
|----|------------------------------|----------------------------------------------------------------------------------------------------|----------|
| 16 | Mengklik Tombol<br>Telephone | Sistem<br>mengizinkan<br>akses dan<br>akan<br>menampilkan<br>No. Telephone<br>dari si pemilik<br>kost | Berhasil |
| 17 | Mengklik Tombol<br>Order     | Sistem<br>mengizinkan<br>akses dan<br>order di terima                                                 | Behasil  |

Analisa keseluruhan Aplikasi Pencarian Kost Di Sekitar Akademi Telkom Jakarta yaitu:

1.Hasil pengujian dari tabel di atas yaitu list kost berhasil dan dapat di simpulkan percobaan berjalan dengan baik.

2.Hasil pengujian register dengan data diri berhasil dan dapat di simpulkan percobaan berjalan dengan baik.

3.Hasil pengujian dari order kamar berhasil dan dapat di simpulkan percobaan berjalan dengan baik.

4.Pada saat percobaan Aplikasi Pencarian Kost Di Sekitar Akademi Telkom Jakarta ini di lakukan dengan menggunakan jaringan internet sebagai penghubung antara Aplikasi Pencarian Kost yang terdapat pada smartphone dengan Database.

# **V. PENUTUP**

# **5.1 Kesimpulan**

Kesimpulan yang dapat diambil dari hasil perancangan aplikasi pencarian kost berbasis Android ini adalah sebagai berikut:

- 1. Aplikasi berhasil berjalan dengan baik pada perangkat smartphone berbasis Android.
- 2. Pencari kost dengan mudah menemukan kost yang sesuai keinginan dan memudahkan pemilik kost mempromosikan kost.
- 3. Pengguna dapat mengakses berbagai informasi kost yang ada seperti detail kamar kost, kontak pemilik kost, harga kost, jarak kost ke Akademi Telkom Jakarta, order kost dan rute pengguna menuju kost tersebut.
- 4. Pengguna dengan mudah mengakses fitur location pada aplikasi pencarian kost yang memberikan rute kepada pengguna menuju kost yang dituju.
- 5. Sebanyak 55% pengguna menyatakan sangat setuju dengan adanya aplikasi Pencarian Kost di Sekitar Akademi Telkom Jakarta ini di terapkan yang dapat di lihat dari respon kuesioner. Dan kualitas jaringan pada aplikasi pencarian kost sudah cukup baik yaitu pada troughput adalah 8,609 Kbps – 13,359 Kbps, Untuk packet loss semua 0 B karena semua paket data terkirim dan diterima dengan baik. Lalu untuk delay adalah

1,208s – 1,557s. Namun, untuk memilih kost berjalan cukup lambat dengan delay sebesar 2,3s karena pada proses tersebut mengambil data berupa gambar yang cukup banyak karena data diletakkan pada database yang bertujuan untuk dapat di update terus menerus.

## **5.2 Saran**

Penulis berharap bahwa kedepannya aplikasi ini dapat dikembangkan lebih baik lagi dengan penambahan filter, ulasan, dan metode pembayaran pada aplikasi. Penulis juga berharap aplikasi yang akan dikembangkan selanjutnya depat menjadi kerja sama antara pemilik kost dengan pihak kampus.

# DAFTAR PUSTAKA

- [1] Rosadi, Dadi. Andriawan, Feby, Oktarista. 2016. *Aplikasi Sistem Informasi Pencarian Tempat Kos Di Kota Bandung Berbasis Android*. Bandung: Jurnal Computech & Bisnis
- [2] Prayoga, Agung 2018. *Rancang Bangun Kedai Makanan Minuman Online Berbasis Android Menggunakan Android Studio Pada Area Cikarang*. Jakarta: Jurnal ICT Akademi Telkom Jakarta
- [3] Safaat H, Nazruddin. 2012. *Pemrogramam Aplikasi Mobile Smartphone dan Tablet PC Berbasis Android*. Bandung: Informatika
- [4] Sihombing, Indiani. 2017. *Rancang Bangun Aplikasi Persiapan Menghadapi Toeic Berbasis Android*. Jakarta: Jurnal ICT Akademi Telkom Jakarta
- [5] Yudhanto, Y & Ardhi W. 2017. *Mudah membuat dan berbisnis Aplikasi android dengan Android studio*. Jakarta: Elex Media Komputerindo
- [6] Iqbal, Muhammad. 2006. *Bangun Project Dreamweaver*. Deepublish
- [7] Safaat, N.H. 2014. *Pemrograman Aplikasi Mobile Smarthphone dan Tabel PC Berbasis Android*. Bandung: Informatika
- [8] Ratnasari, Dwi. Apriani. Bela Q, Dindari. 2018. *Sistem Informasi Pencarian Kost Berbasis Android*. Mataram: Jurnal Ilmiah Teknologi Informasi dan Komunikasi
- [9] Supriyatno. 2010. *Menggunakan Java dan MySQL untuk pemula*. Jakarta: Media Kita
- [10] Rasmila. 2018. *Evaluasi Website Dengan Menggunakan System Usability Scale (SUS) Pada Universitas Tinggi Swasta di Palembang.* Palembang: Jurnal Sistem Informasi Universitas Bina Darma